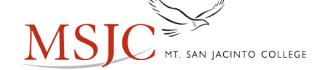

## Disabled Students Programs & Services Volunteer Note Taker Procedures

## **Volunteer Note Taker – Student Procedures**

- 1. Complete Request for Services Form through students Eagle Advisor account.
- 2. Go to class and seek out instructors, volunteers, classmates etc. for notetaking first.
  - a. Student can request the instructor make a class announcement for a note taker
  - b. Student can ask another classmate to be their note taker

Note: If there are no volunteers, please revisit DSPS to discuss options for further assistance

- 3. The DSPS student and volunteer note taker can meet after class to discuss the process of delivering/receiving class notes.
  - a. Photo using note taking app (all apps are free)
    - i. CamScanner
    - ii. TurboScan
    - iii. TinyScan
    - iv. PDF Doc Scanner
    - v. Fast Scanner
    - vi. Droid Scan
    - vii. https://www.sonocent.com/en-us/ additional app inquire at DSPS
  - b. Use scanner in DSPS Office, LRC or campus library
  - c. Make copies in DSPS office
- 4. The volunteer note taker will complete the Volunteer Note Taker Form through the <a href="http://www.msjc.edu/DSPS/Pages/default.aspx">http://www.msjc.edu/DSPS/Pages/default.aspx</a> website to receive a community service certificate (email at the end of the semester).

## <u>Volunteer Note Taker – Staff Procedures</u>

1) All Volunteer Note Taker Forms will be emailed to the <a href="mailto:dspssjc@msjc.edu">dspssjc@msjc.edu</a> email account.

Not campus specific

- 2) The DSPS Support Services Coordinator will save the original email and save into a folder titled with the current semester
- 3) Three to four weeks into the semester DSPS Support Services Coordinator will organize the conversion of email into an excel spreadsheet (Soon SAM Software)
- 4) After the semester is complete, the DSPS Support Services Coordinator will generate an email with the volunteer's certificate.
- 5) The spreadsheet will be housed on the N-Drive for one year